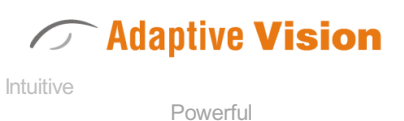

Adaptable

Adaptive Vision Sp. z o.o. ul. Bojkowska 35A, 44-100 Gliwice, Polska Regon: 381349210 VatID: PL6312681823 Tel. +48 32 461 23 30 E-mail: info@adaptive-vision.com

# Adaptive Vision Studio 5.0

### Introduction

Created: 10/26/2020

Product version: 5.0.12.82605

Table of content:

- What's new in 5.0?
- Product Overview
- How to Learn?
- User Manual Conventions

## What's new in 5.0?

### Worker Tasks

Before 5.0, you could only have one main loop in the program and everything happened there. Now, it became possible to perform many computations in parallel! Read more at:

- [Worker Tasks section](https://docs.adaptive-vision.com/5.0/studio/programming_model/Macrofilters.html#Workers) of the Macrofilters article.
- [Creating a Worker Task in the Project Explorer.](https://docs.adaptive-vision.com/5.0/studio/user_interface/CreatingMacrofilters.html#Explorer)
- [Parallel Image Saving](https://docs.adaptive-vision.com/5.0/studio/examples/parallel_image_saving.html) program example.
- [Parallel Enumeration](https://docs.adaptive-vision.com/5.0/studio/examples/parallel_enumeration.html) program example.

### HMI Events

Event-based programming is now possible in our HMI Designer. You can easily create separate subprograms that will be executed when something happens—for example, when the user clicks a button, logs in or changes a specific parameter. Read more at:

- [Handling HMI Events](https://docs.adaptive-vision.com/5.0/studio/hmi/HandlingHmiEvents.html) article.
- [HMI Handling Events](https://docs.adaptive-vision.com/5.0/studio/examples/hmi_handling_events.html) program example.

### New, powerful formulas

Formulas have been here for years, but with version 5.0 they can replace the vast majority of data analysis tasks. This is possible with many new functions for arrays, geometry and with new array execution of expressions (also known as broadcasting). Read more at:

- [Formulas](https://docs.adaptive-vision.com/5.0/studio/programming_model/Formulas.html) article.
- **[Formulas Migration Guide to version 5.0.](https://docs.adaptive-vision.com/5.0/studio/programming_tips/FormulasMigrationGuide.html)**
- **[General Calculations](https://docs.adaptive-vision.com/5.0/studio/user_interface/GeneralCalculations.html) article.**

### Program Editor Sections and Minimal View

Program Editor is now divided into fours sections: **INITIALIZE, ACQUIRE, PROCESS, FINALIZE**. This unified program structure greatly simplifies creation of the main program loop. We have also completely re-designed the editor and added the new Minimal View mode for easier use in basic applications. Read more at:

- [Main Window Overview](https://docs.adaptive-vision.com/5.0/studio/getting_started/MainWindowOverview.html#Display) article.
- [Data Flow Programming](https://docs.adaptive-vision.com/5.0/studio/getting_started/DataFlowProgramming.html#Sections) article.
- [Button Presence](https://docs.adaptive-vision.com/5.0/studio/examples/button_presence.html) program example.

### Results control

This new power control is used for easy definitions of Pass/Fail criteria. You just select a filter and set the range for its numeric outputs. What is more, the Results control also collects statistics automatically. Read more at:

- [Running and Analysing Programs](https://docs.adaptive-vision.com/5.0/studio/getting_started/RunningAndAnalysingPrograms.html#ResultsControl) article.
- [Main Window Overview](https://docs.adaptive-vision.com/5.0/studio/getting_started/MainWindowOverview.html) article.
- [Bottle Inspector Part 1](https://docs.adaptive-vision.com/5.0/studio/tutorial/bottles_1_counting.html) tutorial.
- [Bottle Inspector Part 2](https://docs.adaptive-vision.com/5.0/studio/tutorial/bottles_2_level.html) tutorial.

### Module encryption

Sometimes you need to hide the contents of some macrofilters or protect them against unauthorized access. You can achieve this by using our new module encryption function. Read more at:

• [Locking Modules](https://docs.adaptive-vision.com/5.0/studio/user_interface/ProjectExplorer.html#LockingModules) section of the Project Explorer article.

# Product Overview

### Welcome!

*Thank you for choosing Adaptive Vision Studio. What you have bought is not only a software package and support, but a comprehensive access to the image analysis technology. Please keep in mind that machine vision is a highly specialized domain of knowledge and mastering it takes time. However, whenever you encounter any problem, do not hesitate to contact our support team for assistance ([support@adaptive-vision.com](mailto:support@adaptive-vision.com)). We believe that working together we can solve any obstacles and make your projects highly successful. We wish you good time!*

### What is Adaptive Vision Studio?

Adaptive Vision Studio is a dataflow-based visual programming environment designed for machine vision engineers. Together with its comprehensive library of highly optimized image analysis filters(tools) it allows the user to create both typical and highly customized algorithms for industrial vision systems. Furthermore, it is a complete solution as it also makes it possible to create custom graphical user interfaces (HMI).

The main design goal of Adaptive Vision Studio has been clearly defined at the very beginning. It was to be the product that removes the dilemma, whether to choose a tool that is powerful, or one that is easy to use, or one that is not limited to any particular hardware or application. Adaptive Vision Studio has all of that – it is *intuitive*, and *powerful*, and *adaptable*.

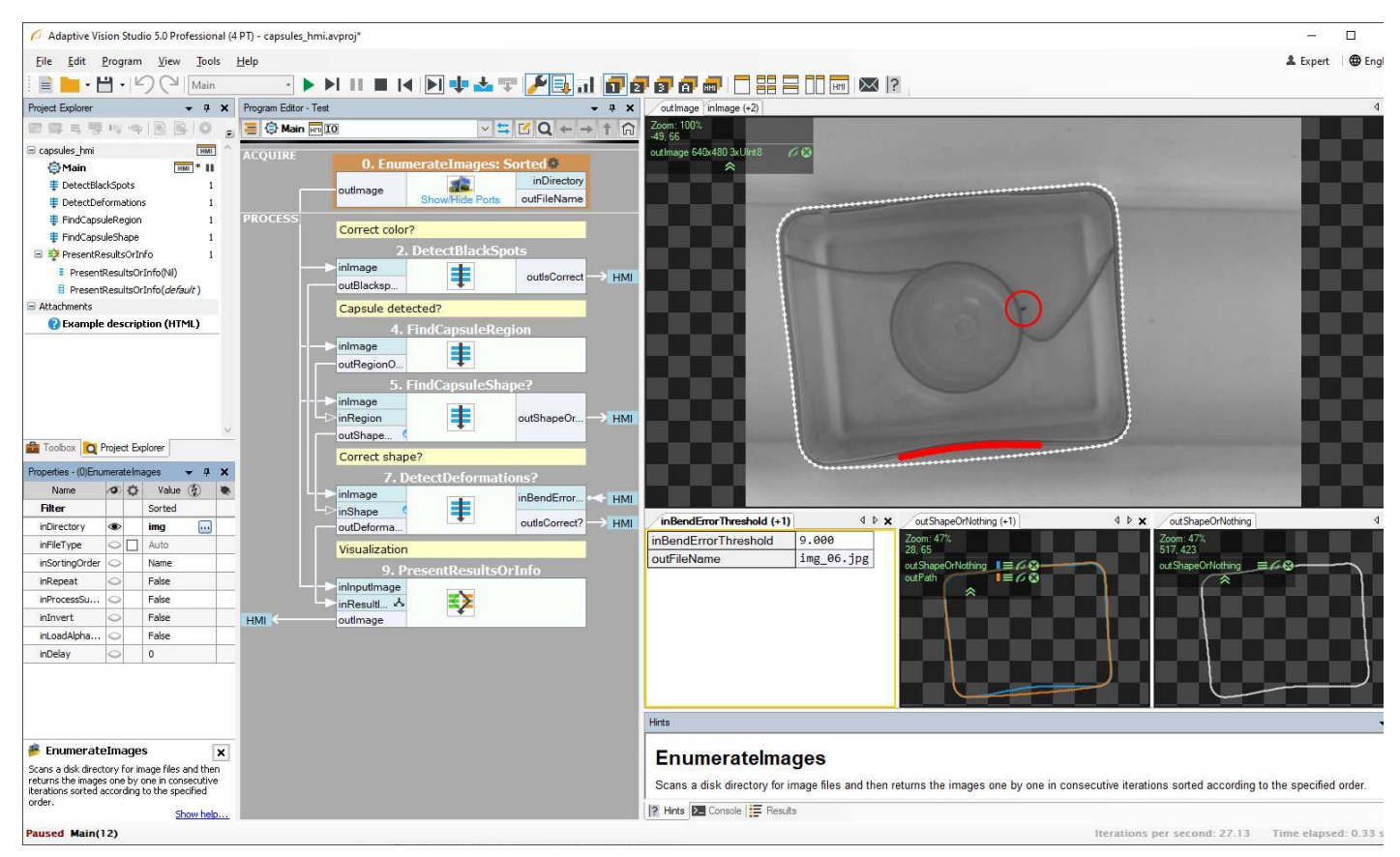

*The Main Window of Adaptive Vision Studio.*

### Range of Applications

The library of image analysis filters(tools) that come with Adaptive Vision Studio can be described as composed of two sets:

- 1. a set of well-known general image processing and computer vision algorithms,
- 2. a set of ready-for-use tools specialized for industrial inspection systems.

#### In particular, these include:

- Image Processing Blob Analysis Contour Analysis Planar Geometry
- 
- 
- 
- 
- 
- Shape Fitting **Camera Calibration Fourier Analysis Fourier Analysis Fourier Analysis Fourier Analysis** 
	-
	-
	-
- 
- 
- -
- 
- 
- 
- Barcode Reading Data Code Reading Corner Detection 1D Profile Analysis
- 1D Measurements 2D Measurements Gray-based Template Matching Edge-based Template Matching
- Histogram Analysis OCR COR Machine Learning GigE Vision and GenTL

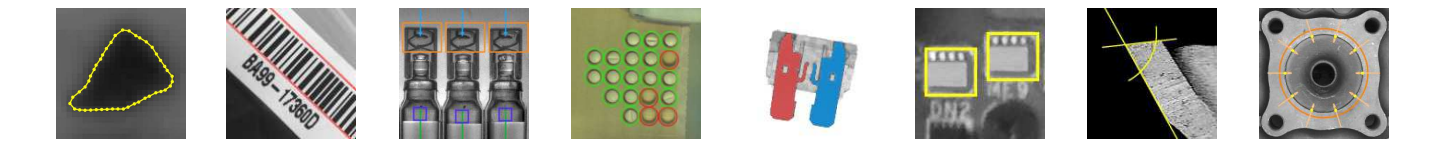

### Other Products

#### **Adaptive Vision Studio Runtime**

Adaptive Vision Studio is the application that is installed on the developer's computer. Programs created with Studio can be later executed (with the HMI) on other machines by using another product, Adaptive Vision Studio Runtime, which includes the Adaptive Vision Executor application. This lightweight application does not allow for making changes to the program and is intended for use in the production environment.

### **Adaptive Vision Library (C++ and .NET)**

Another product which is related to Adaptive Vision Studio is Adaptive Vision Library. While Studio is designed for rapid development, sometimes it is required to integrate the algorithms with bigger C++ or .NET projects. For that purpose the functionality of the filters of Adaptive Vision Studio is also available in the form of a C++ and .NET library.

Adaptive Vision Library is also worth considering for applications that require the highest possible performance. This is because there are some program optimization techniques, like in-place data processing, image memory re-use or performing initialization before the main loop, for which the complete control provided by the C++ or .NET programming languages is needed.

### System Requirements

Adaptive Vision Studio is supported on Windows 7, 8 and 10 operating systems, including embedded editions. It requires .NET 4.6.2 environment to be installed on your computer (if you happen to encounter any problems with running Adaptive Vision Studio on the mentioned systems, it is highly possible that .NET is not installed properly, so please reinstall or repair it then).

To be able to fully take advantage of the integration possibilities provided by Adaptive Vision Studio (e.g. creating user filters(tools)) you will also need Microsoft Visual Studio development environment, version 2015 or higher (Express Editions are also supported).

# How to Learn?

### **Prerequisites**

Adaptive Vision Studio is a drag and drop environment which makes it possible to create advanced vision inspection algorithms without writing a single line of code. Nevertheless, as a sophisticated tool and a fully-fledged visual programming language, it requires some effort before you become a power user.

Typically, the prerequisites required to start learning Adaptive Vision Studio are:

- higher technical education,
- basic course in image processing and preferably also in computer vision,
- the ability to understand written technical documentation in English.

### Learning Materials

The available materials for learning Adaptive Vision Studio are:

- This [User Manual](https://docs.adaptive-vision.com/5.0/studio/index.html) – contains detailed instructions how to use the features of Adaptive Vision Studio.
- The online [video tutorials](https://www.adaptive-vision.com/en/software/videos/) – provide a quick start for the most popular topics.
- The book ["Image Analysis Techniques for Industrial Vision Systems"](https://github.com/ppiet/Image-Analysis-Techniques-for-Industrial-Inspection-Systems/blob/master/mvg.pdf) – explains the theory that lies behind the filters(tools) of Adaptive Vision Studio.
- [E-mail Support](mailto:support@adaptive-vision.com) – do not hesitate to contact us if anything still remains unclear.

Additionally, it is recommended to go through the entire content of the Toolbox control and make sure that you understand when and how you can use each of the tools. This might take some time but it assures that in your projects you will use the right tools for the right tasks.

### **Checklists**

When you are ready to create your first real-life application, please review the following two articles to make sure that you have not missed any important detail:

- [Summary: Common Terms that Everyone Should Understand](https://docs.adaptive-vision.com/5.0/studio/programming_model/CommonTerms.html)
- [Summary: Common Filters that Everyone Should Know](https://docs.adaptive-vision.com/5.0/studio/programming_model/CommonFilters.html)

# User Manual Conventions

There are a few formatting conventions used in the User Manual to make it clear and convenient for the reader. Here is the list of the types of terms and how they are formatted:

- **Names of filters** (tools) are written in Pascal Casing as links to filter help pages e.g. [ThresholdToRegion](https://docs.adaptive-vision.com/5.0/studio/filters/ImageThresholding/ThresholdToRegion.html).
- **Names of categories** in the filter library (including the name of category such as "Region" and subcategory such as "Region Global  $\bullet$ Transforms" if needed) are written in Pascal Casing as links to the list of filters in the category - e.g. [Region :: Region Global Transforms](https://docs.adaptive-vision.com/5.0/studio/filters/RegionGlobalTransforms/index.html).
- **Names of Adaptive Vision types** are written in Pascal Casing as links to filter help page e.g. [Point2D](https://docs.adaptive-vision.com/5.0/studio/datatypes/Point2D.html).
- **Values and other terms from Adaptive Vision Library** are written using Italics e.g. *False*, *NearestNeighbour*.
- **Names of Machine Vision techniques** are written in Pascal Casing e.g. Template Matching, Blob Analysis.
- **Macrofilter names** are written using quotation marks e.g. "Main", "DetectCapsule".
- **GUI elements of Adaptive Vision Studio** are written in Pascal Casing e.g. the Project Explorer, the Filter Catalog.
- **Paths** (to certain actions or files on disk) are written using Italics e.g. *Start » All Programs » Adaptive Vision » Adaptive Vision Studio Professional » Uninstall* , *My Documents\Adaptive Vision Studio Professional\Filters*.
- **Port names** are written using Bold e.g. **inA**, **outImage**.

**The Adaptive Vision** This article is valid for version 5.0.12 ©2007-2020 [Adaptive Vision](https://www.adaptive-vision.com/)